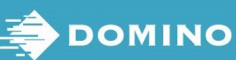

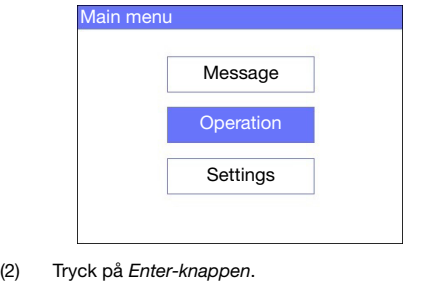

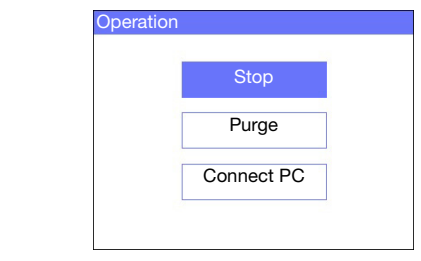

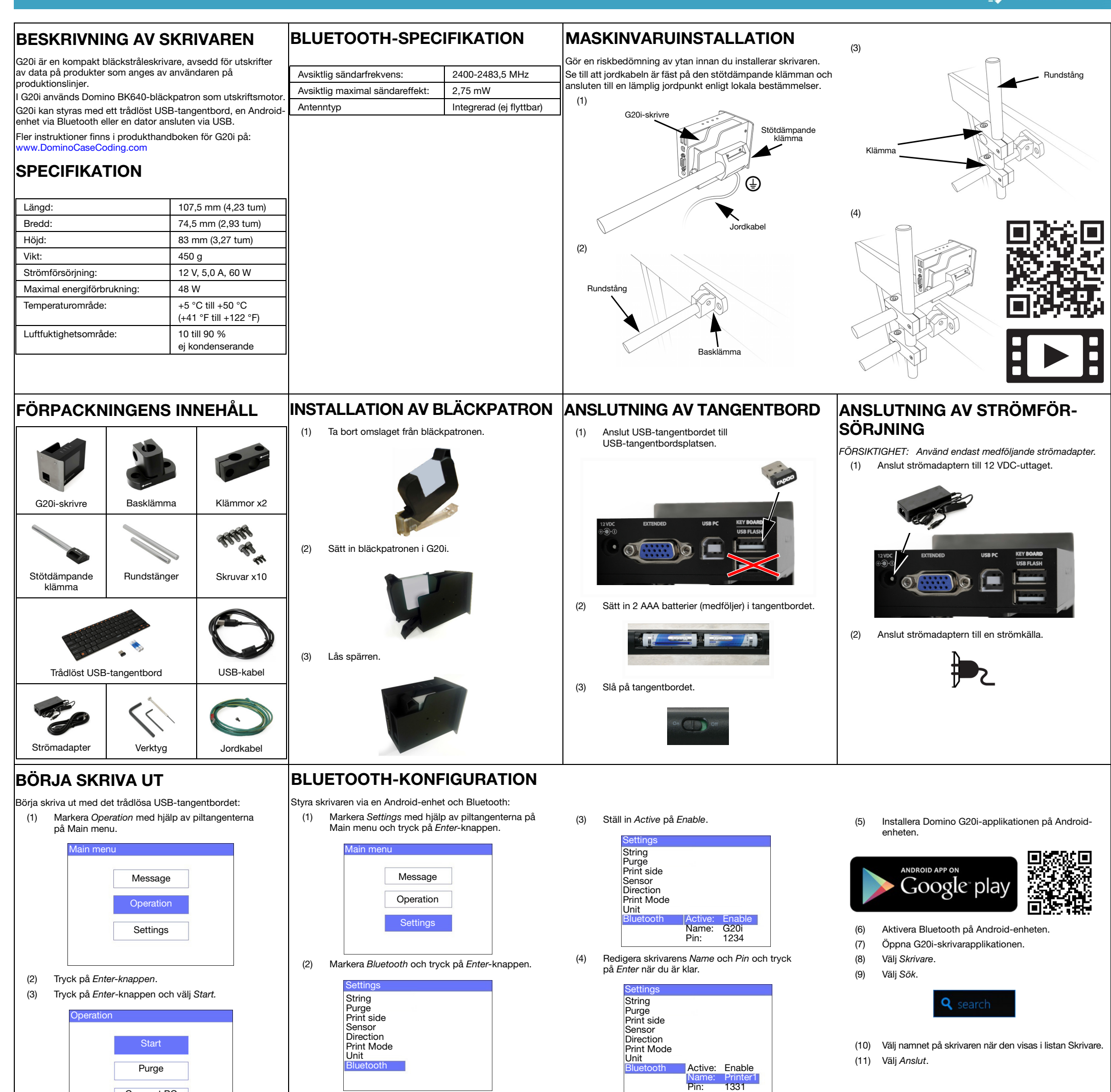

(5) Infoga ett textobjekt i meddelandet med tangentbordet eller tryck på knappen *Infoga* för att ange andra datatyper.

Connect PC

Pin:

## SLUTA SKRIVA UT

Sluta skriva ut med det trådlösa USB-tangentbordet:

(1) Markera Operation med hjälp av piltangenterna på Main menu.

(3) Tryck på Enter-knappen och välj Stop.

SKAPA ETT MEDDELANDE

Skapa ett meddelande med det trådlösa USB-tangentbordet:

- (1) Markera Message med hjälp av piltangenterna på Main menu och tryck på Enter-knappen.
- (2) Tryck på Enter-knappen och välj Create new.

(3) Använd piltangenterna och markera Normal font eller Uppercase font och tryck på Enter-knappen.

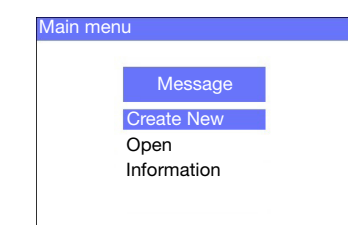

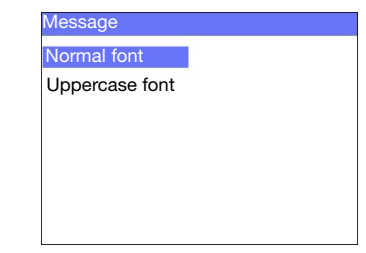

(4) Markera fontstorleken och antalet rader med text. Tryck sedan på Enter-knappen.

- (6) Tryck på ESC-tangenten när du är klar.
- (7) Välj Save om du vill spara meddelandet i internminnet eller välj No om du vill ta bort meddelandet.

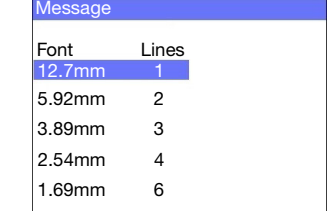

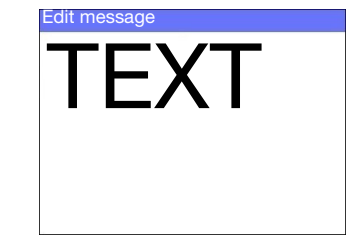

## HÄLSA OCH SÄKERHET

• Läs relevant säkerhetsdatablad (SDS) innan du lagrar, hanterar, transporterar eller använder bläckpatronerna.

- 
- Koppla bort strömmen innan du utför några ledningsanslutningar.
- Säkerställ att alla kablar skyddas från produktionslinjens rörliga delar.
- Använd endast luddfria dukar när du rengör patronmunstycken.
- Rengör patronmunstycken enligt instruktionerna i produkthandboken som finns här: www.DominoCaseCod
- Skydda skrivhuvudena från stötar genom att säkerställa att justering och inriktning av sidskenor och produktguider är korrekt.
- Öppna inte medföljande komponenter för skrivaren eller skrivhuvuden. Dessa innehåller delar där service endast får utföras av kvalificerad personal.
- Använd lämplig skyddsutrustning när du använder G20i.
- G20i är endast avsedd för inomhusbruk. Använd inte skrivaren utomhus eller i miljöer som ligger utanför det angivna driftområdet.
- Ytterligare dokumentation på ditt språk finns här: [www.DominoCaseCoding.com](http://www.dominocasecoding.com)